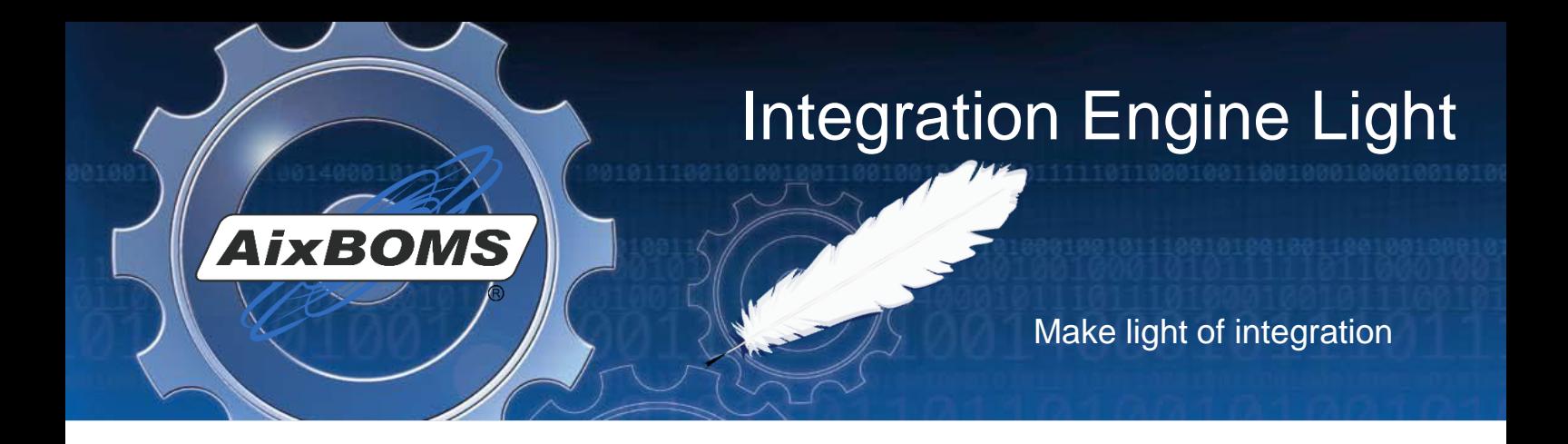

The AixBOMS Integration Engine **Light** is an easy-to-use tool for reliable data integration tasks in a professional environment for infrastructure management. Amongst its key features is its **mapping functionality** – an absolute requirement for any tool which aims to be a versatile link between today's management solutions with their disparate data models. Mapping facilitates a direct correlation of imported data to data base objects in the AixBOMS CMDB. In contrast to the simple, MS-Excel-like workbench solution, the Integration Engine Light does not require that in- and output data structures are an absolute match. Instead, it is the data model's attributes and relationships that provide the foundation for versatile mapping whilst retaining all existing rules and functionality.

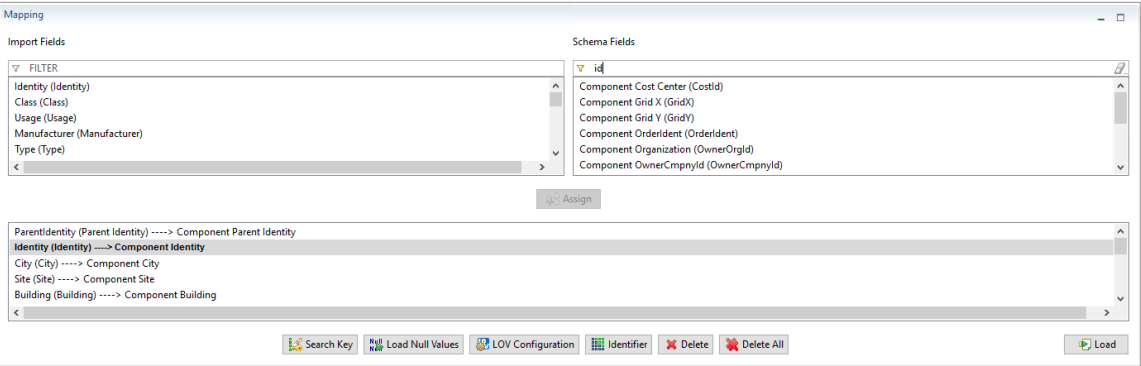

Mapping: Relating Source Data to Destination Objects

The Integration Engine **Light** has been developed with both **ease of use** and **immediate usability** for standard tasks in mind, resulting in support for widely used data formats and the inclusion of a number of loader configurations for the integration of common data sources. Customers may decide to add their own loader configurations which are the groundwork for **loader processes (jobs)** which may be performed manually as well as event or time driven.

## **As simple as that!**

The "New Load Configuration" wizard will guide you through the configuration process. Once a project name has been assigned, format and structure of the input data are determined. Following that, all necessary information about the destination system is established. This includes the schema which contains those data objects which are to be entered by the input data.

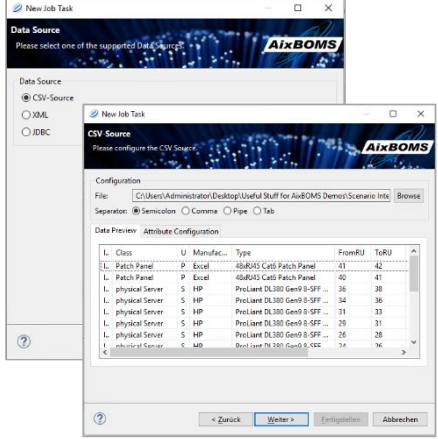

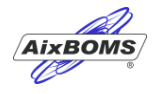

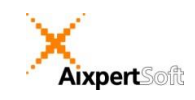

All it takes to complete the load configuration is to relate the source data to the target objects, which is done via the mapping menu.

| Dealerston Configuration<br>System | $-1.14$<br>AVAILABLE 0.2.0.5             |           | Select a schema to determine the data objects to beamported. | <b>AixBOMS</b>  |
|------------------------------------|------------------------------------------|-----------|--------------------------------------------------------------|-----------------|
| Configuration*                     | http://ocalnest/auboms                   |           | <b>FILTER</b><br>v                                           |                 |
| User's                             | astores.                                 |           | Administration                                               |                 |
| Password's                         |                                          |           | <b>BSM</b>                                                   |                 |
| Delate July's<br>No.               |                                          |           | $\vee$ Cable                                                 |                 |
| Scheme's                           | Component List                           | Gy Select | Cable List                                                   |                 |
|                                    |                                          |           | Cable to Company                                             |                 |
|                                    |                                          |           | Cable to Contract                                            |                 |
|                                    |                                          |           | Cable to Cost Center                                         |                 |
|                                    |                                          |           | Cable to Organization                                        |                 |
|                                    |                                          |           | Cable to Person                                              |                 |
|                                    |                                          |           | Cable to Postit List                                         |                 |
|                                    |                                          |           | $\vee$ Component                                             |                 |
| $\circledcirc$                     | $4.2$ smek<br>Excligatedian<br>Weiter in | Abbrechen | <b>Component List</b>                                        |                 |
|                                    |                                          |           | Component to Company List                                    |                 |
|                                    |                                          |           | Component to Cost Center List                                |                 |
|                                    | Destination Configuration Info           |           | Component to EAI List                                        | $\ddot{}$       |
|                                    |                                          |           |                                                              |                 |
|                                    |                                          |           | $\overline{2}$                                               | OK<br>Abbrechen |

Schema with Import Structure

Load configurations are saved in the AixBOMS CMDB from where they can be used directly to initiate a load job. They can also be stored there to be used later or be assigned date and time information for recurrent execution. Log files for load processes are also stored in the data base where they can be reviewed at any time.

## **You also might want to know:**

The Integration Engine **Light** is fully integrated with the AixBOMS Navigator. AixpertSoft customers who have been using our SLI solution for data import may import their SLI projects into the Integration Engine **Light** and manage them from within the AixBOMS Navigator. Load configuration and protocol files (logs) for all imports are saved in the AixBOMS data base.

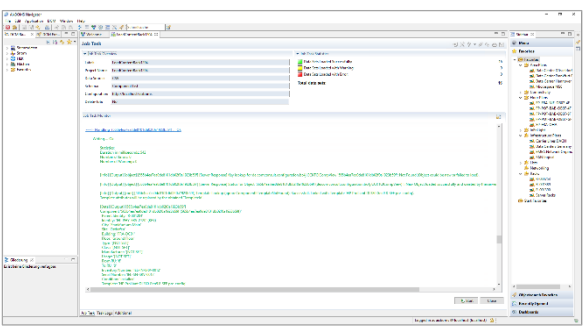

They can be im- and exported and they may be run – via the Navigator – by other users who have corresponding access rights. Apart from being time driven other options (preferences) may have some bearing on how an import is executed. For example, there are rules which control whether a new data base object is to be created by AixBOMS in order to map import data for which no matching object can be found; the results for rules-based operations like this are also recorded in a log file. With the help of a delta file, data records which need to be reviewed may be corrected and re-loaded.

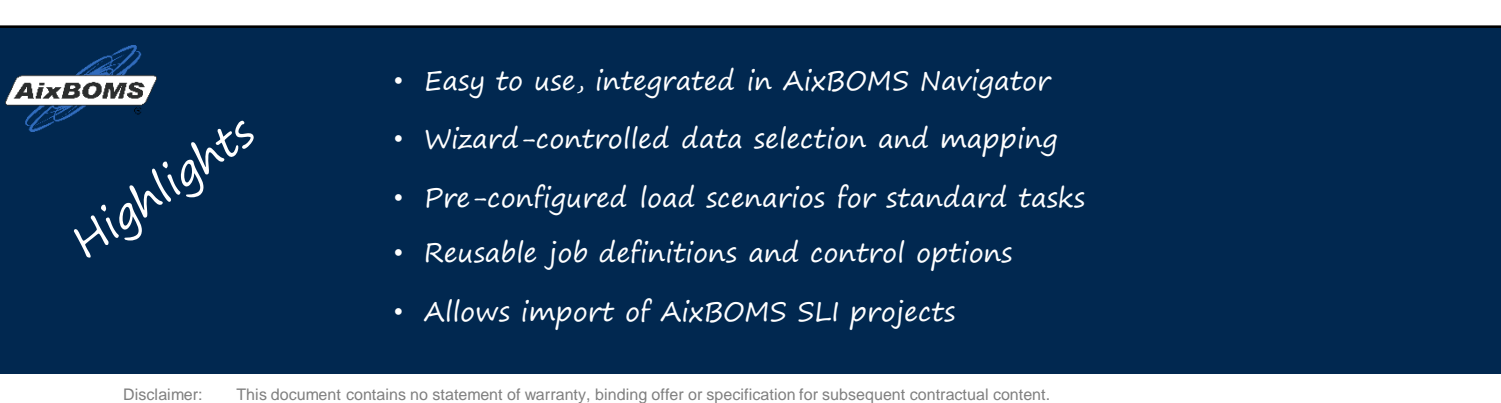

Contractual content is specified separately with customers based on their individual circumstances.

© 2018 AixpertSoft GmbH Phone: +49 2408 149-201 E-Mail: [sales@aixpertsoft.de](mailto:sales@aixpertsoft.de) Internet: [www.aixpertsoft.de](http://www.aixpertsoft.de/) Page 2